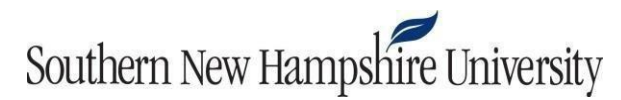

## **IT 255 Milestone Two Guidelines and Rubric**

**Overview:** In this milestone, you will demonstrate your ability to create a basic script in Linux. Review the Final Project Guidelines and Rubric document to see how this milestone will prepare you for the scripting portion of the project. You will perform this milestone in Codio in the unit called "Milestone 2: Scripting." You will create this script with the vi editor. The script will combine multiple commands and simplify a repeatable task. Your script should be named "Milestone2 [your initials].bash." When you complete this milestone, you will download a copy of your script and upload it to Brightspace. Refer to the [Codio](https://codio.com/docs/ide/navigation/download/) [instruction](https://codio.com/docs/ide/navigation/download/) set for information on how to download your history log file.

Prompt: Your script and your Linux directory structure should demonstrate that you have correctly written the script to accomplish the critical elements below.

Specifically, the following **critical elements** must be addressed:

- I. **Create a File**: Demonstrate your ability to utilize a Linux command to create a text file. Create this file in the workspacedirectory:
	- a. A text file showing the current month, day, and time (Title thisfileTime\_File.txt.)
- II. **Create a Directory**: In this section of your project, you will demonstrate your ability to execute Linux commands to organize the Linux directory structure.
	- a. In the workspace directory, create a new directory titledCOPY.
- III. **Modify and Move**: Demonstrate your ability to utilize Linux commands to copy a file to a different directory and renameit.
	- a. Copy the Time File.txt file from the workspace directory to the COPY directory.
	- b. Append the word COPY to the filename.
- IV. **Execute the Script**: Complete and execute the newly createdscript.

## **Rubric**

**Guidelines for Submission:** Confirm the success of your script, and then download and submit it.

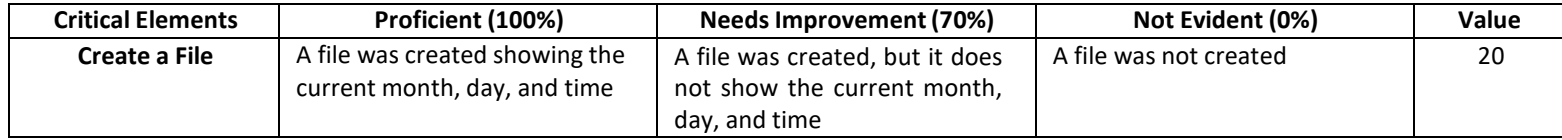

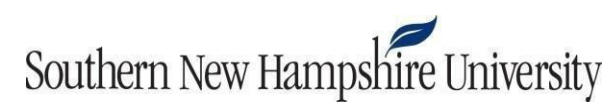

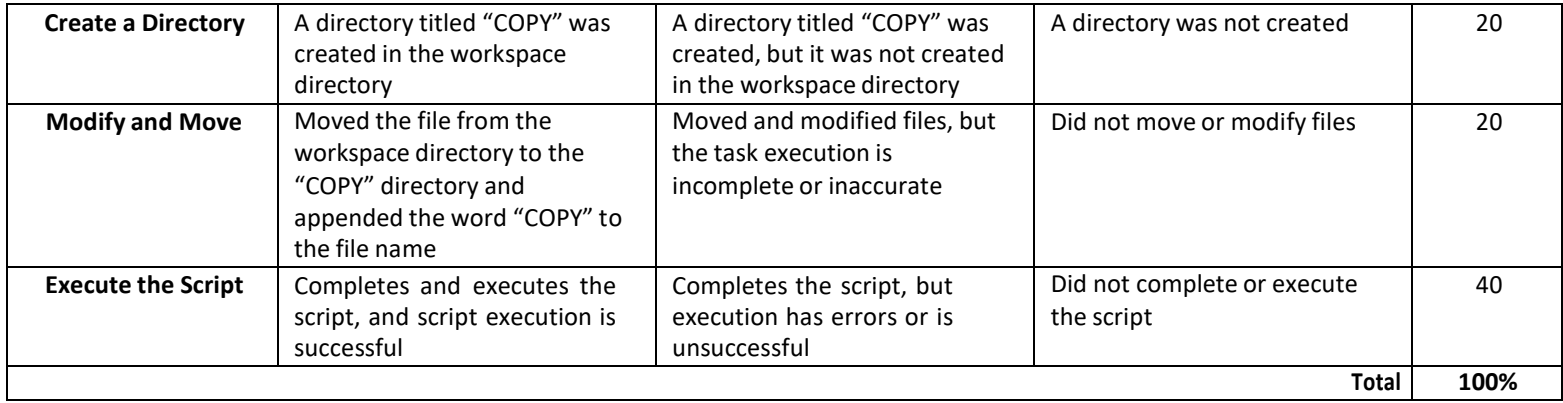